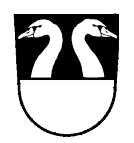

EINWOHNERGEMEINDE OBERHÜNIGEN

Bernstrasse 1 **Tel. 031 710 33 33 / Fax 031 710 33 34**<br>gemeinde@oberhuenigen.ch / www.oberhuenigen.ch [gemeinde@oberhuenigen.ch](mailto:gemeinde@oberhuenigen.ch) / www.oberhuenigen.ch

## **Anleitung zur Registrierung von Vereinen**

- Die Homepage von Oberhünigen ist unter www.oberhuenigen.ch zu öffnen
- Wählen Sie das "Login" oben links auf der Startseite an
- Die Login-Maske erscheint
- Loggen Sie sich anhand Ihrer Benutzerdaten ein

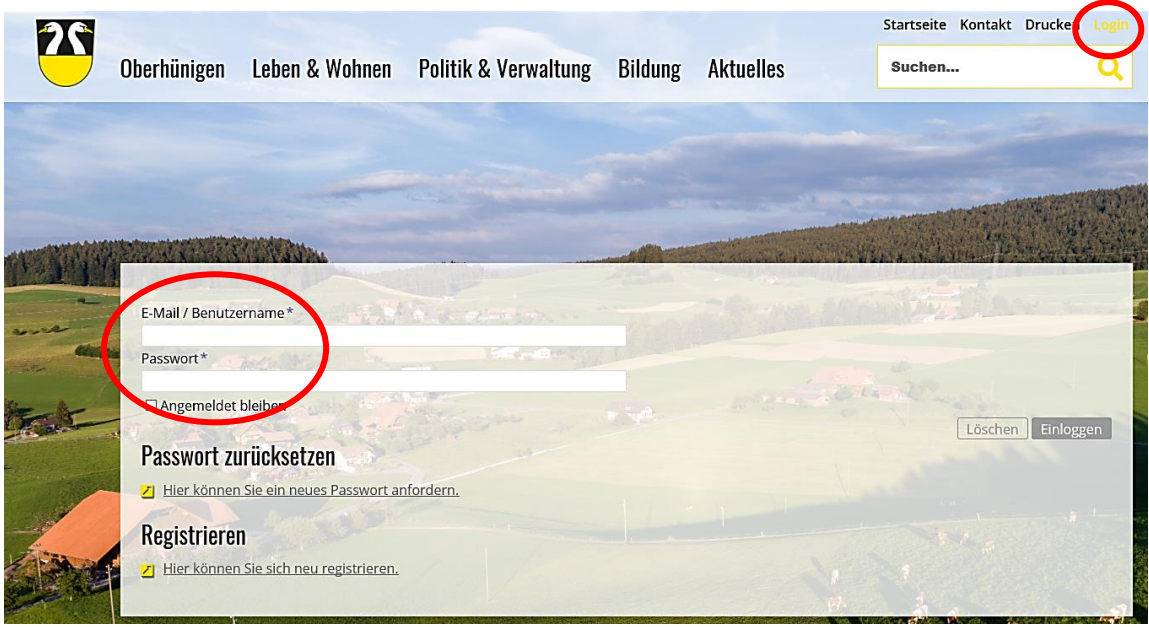

• Wählen Sie die Rubrik "Vereine" an und klicken Sie auf den Link "Neuen Verein erstellen".

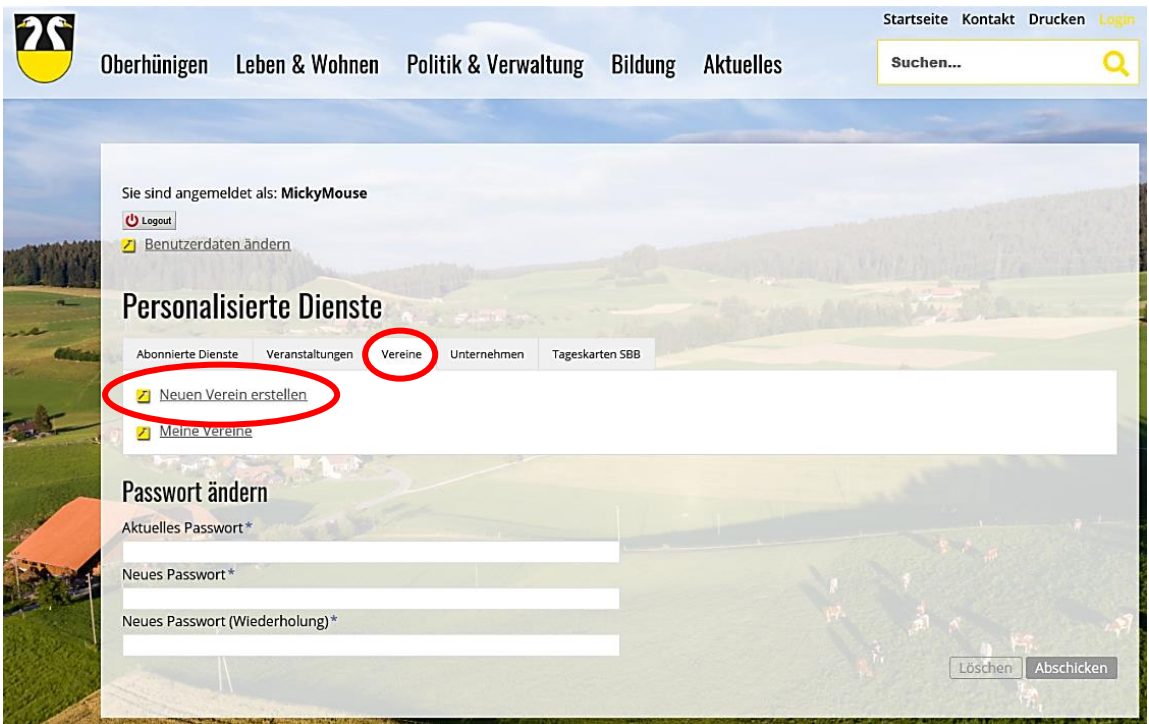

 Füllen Sie die Angaben zum Verein sowie die Kontaktangaben vollständig aus und speichern Sie die Daten ab.

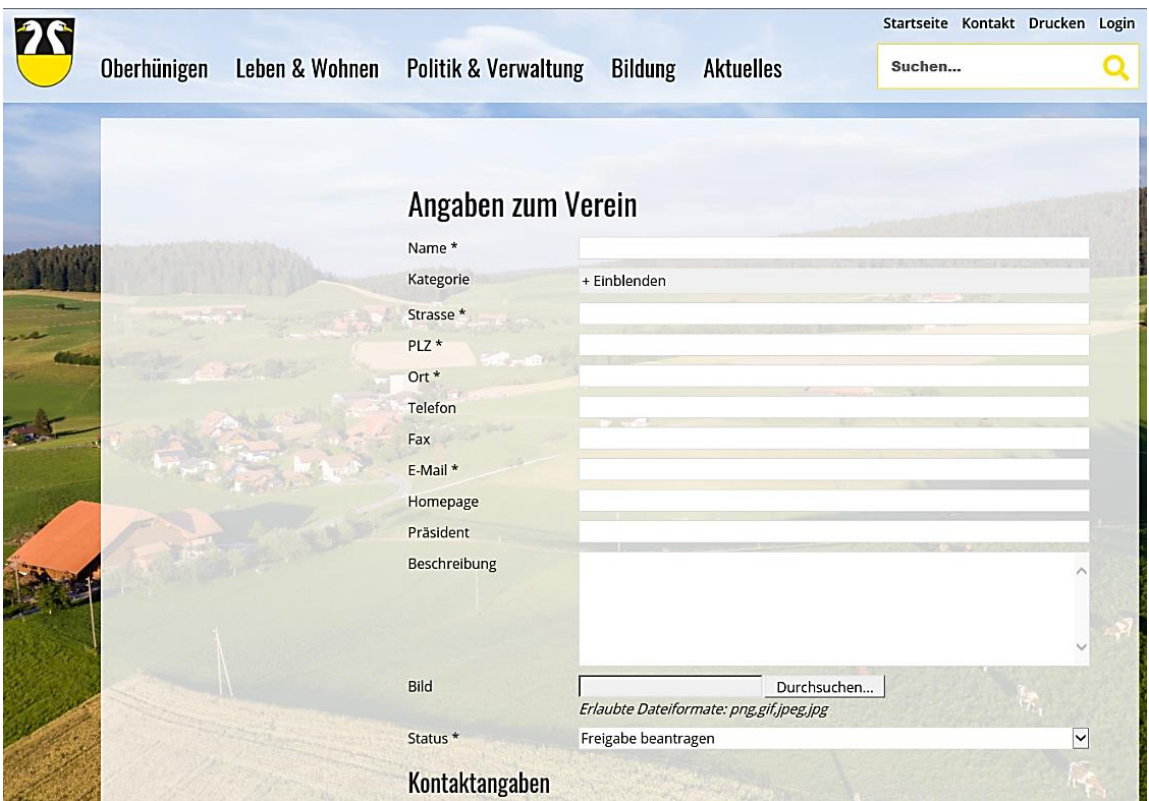

Bei erfolgreicher Erfassung des Vereines erscheint die nachstehende Information.

## **Information**

Der Eintrag wurde gespeichert.

Bevor der Eintrag öffentlich sichtbar wird, muss dieser noch geprüft werden. Sie werden informiert, sobald der Eintrag freigeschaltet wurde.

- Sobald die Gemeindeverwaltung den Eintrag überprüft hat, wird dieser im Vereinsverzeichnis freigeschaltet.
- Dank des benutzerfreundlichen Handlings können Sie jederzeit Neuheiten, Änderungen oder Löschungen selbständig erfassen.